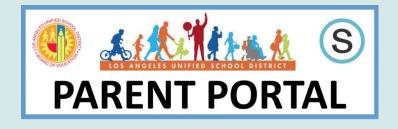

ACCESS TO: ATTENDANCE SCHOOLOGY PROGRESS REPORTS REPORT CARDS IGP FOR MIDDLE SCHOOL DAILY PASS & MORE.....

## 3 ways to obtain a Parent Portal Pin Code:

**OPTION 1**: Main Office HOURS: 7:30AM – 3:00PM Parent or Legal Guardian on Misis will be able to receive the pin code. Please wear a mask and socially distance. Covid 19 Safety Protocols are in place. Only 2 visitors will be assisted at a time in the Main Office.

**OPTION 2**: Zoom Appointment. Send an email request to Safia Daks safia.daks@lausd.net

\*Zoom appointment will be set between 8:30 AM – 3:00 PM M- F. Parent or Legal Guardian on Misis and must show a valid ID on Zoom in order to receive the pin code.

**OPTION 3:** Request by mail. Request on google form <u>HERE</u> Office will print out and mail you the pin code to the address on Misis system.

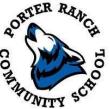

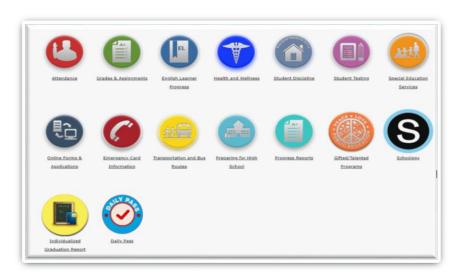

How to register for Parent Portal **HERE** 

Linking students to Parent Portal Account HERE (2 options to obtain a pin code)

Requires a 4-digit pin code to set up an account

•

How to access Progress Report via Parent Portal <u>HERE</u>

Parent Portal FAQs HERE

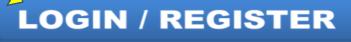

https://parentportalapp.lausd.net/parentaccess/